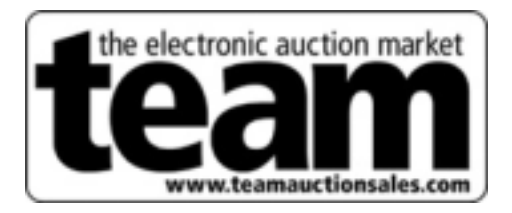

**TEAM Auction Sales User's Manual** 

October 2002

- **1.1 Lot Listings**
- **1.2 The Auction Arena** 
	- 1.2.1 Entering the Arena
	- 1.2.2 Exiting the Arena
- **1.3 System Requirements**

## **Unit 2 - Bidders**

- **2.1 Bidding**
- **2.2 System Requirements**

## **Unit 1 - Observers**

Once you have registered with TEAM Auction Sales, you will have access to the entire site, including Detailed Lot Listings (Sale Catalogue) and the Auction Arena, where you can observe live TEAM auctions. Access to some portions of the website requires logging in.

# **1.1 - Lot Listings**

Each auction is made up of one or more lots. Registered TEAM Users may view a limited listing which provides only the essential information about a lot or a detailed listing, which is more descriptive and specific. Printable versions of both types are also available, as well as summaries of previous auctions.

a) From the Main Menu, choose '**Sales**'. This will bring up the **Auction Schedule** screen *(Figure 1a)*.

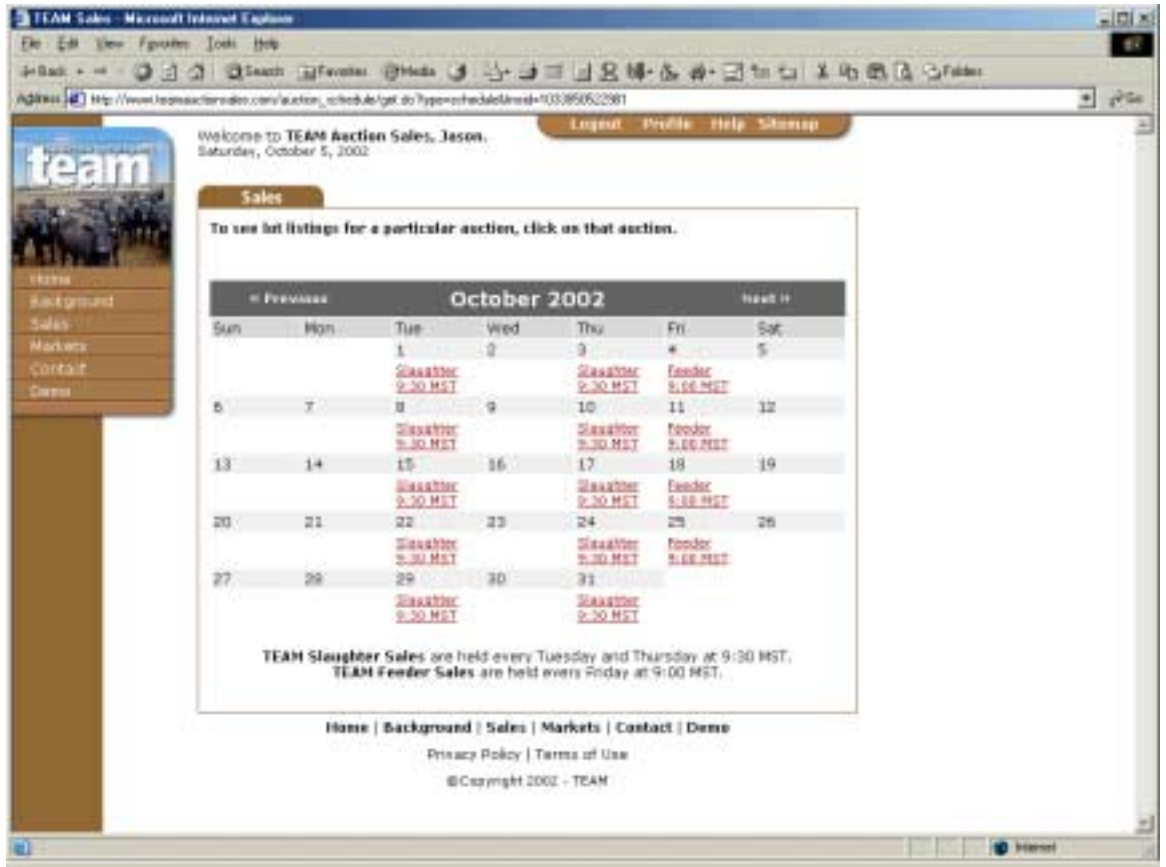

*Figure 1a – The Auction Schedule screen.*

- b) Click on the Auction you'd like to view. This will bring up the **Limited Lot Listings**:
	- i. The **Limited Lot Listings** *(Figure 1b)* screen displays a list of all lots for that auction. From this screen, there are three types of lot listings that can be viewed:

| - Let Enlings - Linked - Microsoft Internet Explorer                                                      |                         |                                            |             |                |                                   |                                                                                          |                    | $=$ $\Box$ |  |
|----------------------------------------------------------------------------------------------------|-------------------------|--------------------------------------------|-------------|----------------|-----------------------------------|------------------------------------------------------------------------------------------|--------------------|------------|--|
| Eler: Edit                                                                                                | tion figures Tool: Help |                                            |             |                |                                   |                                                                                          |                    | 世代         |  |
| Jellack +<br>$-44$                                                                                        |                         |                                            |             |                |                                   | 33 Stam Breen Brees J 小J   124 G # 3 m U 1 0 8 G Stam                                    |                    |            |  |
| Address (4) H/p //www.legeasacteragies.com/autors. late/get.dc/hase-indeptacetes; id=350mind=153954006107 |                         |                                            |             |                |                                   |                                                                                          | 中                  | 20a        |  |
|                                                                                                    |                         | Welcome to TEAM Auction Sales, Jason.      |             |                | Lugust                            | <b>Help: Sitemap</b><br>Prufile                                                          |                    |            |  |
|                                                                                                    |                         | Saturday, October 5, 2682                  |             |                |                                   |                                                                                          |                    |            |  |
|                                                                                                    | <b>Sales</b>            |                                            |             |                |                                   |                                                                                          |                    |            |  |
|                                                                                                    |                         |                                            |             |                |                                   |                                                                                          |                    |            |  |
|                                                                                                    |                         | * Eack to Schedule                         |             |                |                                   | <b>Printer-friendly Detailed Listings</b>                                                |                    |            |  |
| <b>URSERIN</b>                                                                                            |                         |                                            |             |                |                                   | Printer-friendly Limited Listings                                                        |                    |            |  |
| <b>Kackground</b>                                                                                         |                         |                                            |             |                | <b>Auction #FC11</b>              |                                                                                          |                    |            |  |
| Sales                                                                                                    |                         |                                            |             |                | Fitcher, October 11, 2002 - 09:08 |                                                                                          |                    |            |  |
| Markets                                                                                                   |                         |                                            |             |                |                                   |                                                                                          |                    |            |  |
| Contait                                                                                                   |                         | sale sequence will be posted at this time. |             |                |                                   | PLEASE NOTE: Attitunal late may be added up and 15 00 PST on the day prior to cale. Roal |                    |            |  |
| <b>Carme</b>                                                                                              | SHAR                    | Lote:                                      | <b>Head</b> | <b>Type</b>    | Avu. Wt.                          | Lacation                                                                                 |                    |            |  |
|                                                                                                    |                         |                                            | 190         | Steers         | 660                               | Barnare, BC                                                                              |                    |            |  |
|                                                                                                    | I                       | 2                                          | 92          | Sheers:        | 760                               | Barriere, BC                                                                             |                    |            |  |
|                                                                                                    |                         |                                            | 109         | Stopre         | 575                               | Barnere, BC                                                                              |                    |            |  |
|                                                                                                    | 4                       | 4                                          | 110         | Harriers       | 550                               | Barriere, BC                                                                             |                    |            |  |
|                                                                                                    | s                       | s                                          | 95          | <b>Heifers</b> | 645.                              | Barriere, BC                                                                             |                    |            |  |
|                                                                                                    | t                       | ö                                          | 23          | Harrist L      | 645                               | Sarriere, BC                                                                             |                    |            |  |
|                                                                                                    | $\overline{2}$          | T                                          | $-00$       | Hedwrs:        | 525                               | L'50 Mile House, BC                                                                      |                    |            |  |
|                                                                                                    | ž                       | 8                                          | 100         | <b>Staers</b>  | 600                               | 150 Mile House, BC                                                                       |                    |            |  |
|                                                                                                    | 3                       | ×                                          | 55          | Shers:         | 525                               | 150 Mile House, BC                                                                       |                    |            |  |
|                                                                                                    | 10                      | 10                                         | 109         | Stoers-        | 610                               | Ninpo Lake, BC                                                                           |                    |            |  |
|                                                                                                    | 12                      | $13-$                                      | 3D          | Sheers:        | 525                               | Anahim Lake, BC                                                                          |                    |            |  |
|                                                                                                    | 14                      | 14                                         | 40          | Helfors:       | 500                               | Jewellen Lake, BC                                                                        |                    |            |  |
|                                                                                                    | 35                      | 15                                         | 40          | Staars:        | 630                               | Anahim Lake, BC                                                                          |                    |            |  |
|                                                                                                    | 35                      | 16                                         | 115         | <b>Sheers</b>  | 49.0                              | Soda Creek, GC                                                                           |                    |            |  |
|                                                                                                    | 17                      | 37                                         | BD.         | <b>Stopric</b> | 500                               | Soda Cresk, BC                                                                           |                    |            |  |
|                                                                                                    | III                     | 10                                         | 40          | Sheers         | <b>BOD</b>                        | Soda Crwek, BC                                                                           |                    |            |  |
|                                                                                                    | 19                      | 19                                         | 100         | Steers         | 510                               | Soda Crook, BC                                                                           |                    |            |  |
|                                                                                                    | 20                      | 2D                                         | 120         | Heifers        | 640                               | Soda Creek, BC                                                                           |                    |            |  |
| <b>B)</b> Dare                                                                                            |                         | u.                                         | i al        |                | ---                               | $\sim$                                                                                   | <b>SD</b> Westwart |            |  |

*Figure 1b – The Limited Lot Listings screen.*

1) To view **Detailed Lot Listings** for a particular lot, click on the corresponding row or Sequence # (you can click on the column headings to sort the listings). This will bring up the **Detailed Lot Listing** screen *(Figure 1c*).

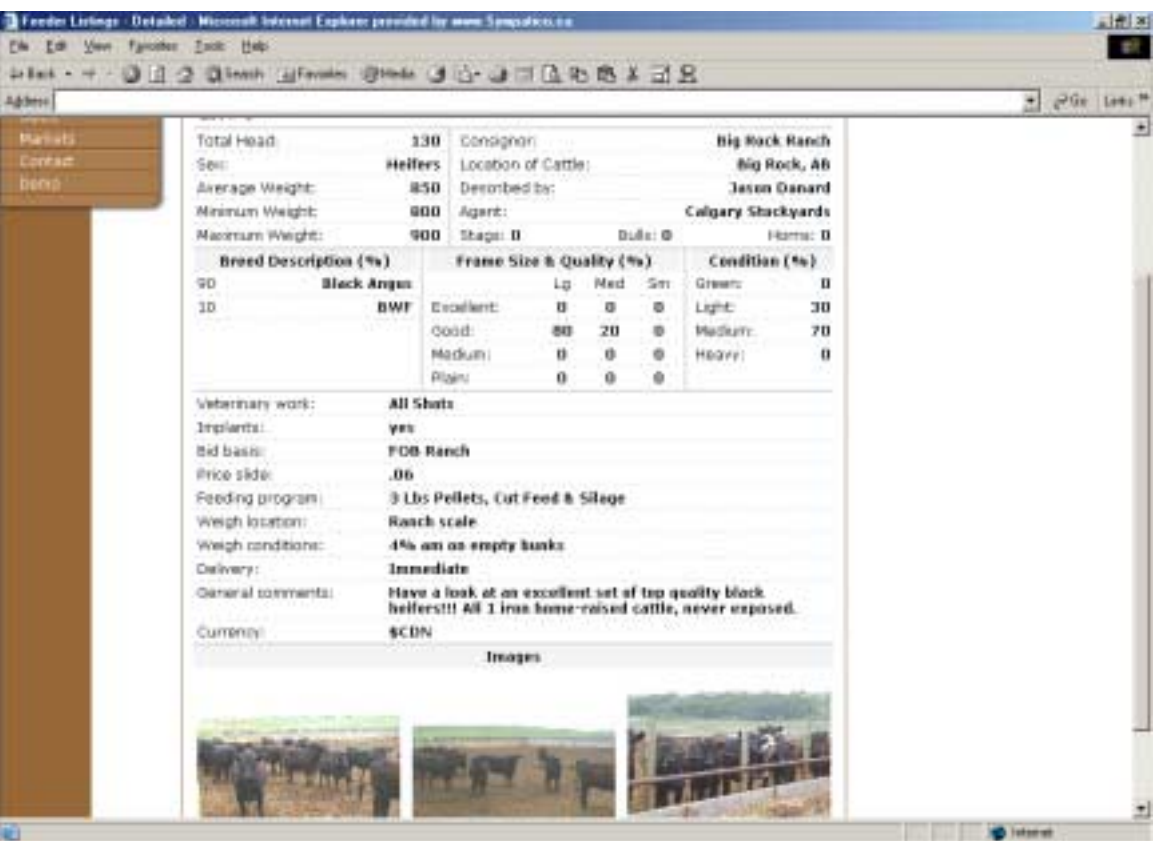

*Figure 1c – The Detailed Lot Listing screen. .*

2) To view a printable version of the Limited listings, click on the '**Printerfriendly Limited Listings**' icon at the top of the screen. This will bring up a popup window displaying a limited text-only version of all the lots for that auction. To print this screen, from your browser menu choose '**File**', then select '**Print**'.

*NOTE: The sequencing for a slaughter auction is not finalized until 30 minutes before the auction start time, and could change up until this time.* 

*NOTE: The sequencing for a feeder auction is not finalized until 16:00 MST on the day before the sale, and could change up until this time.* 

3) By clicking on the '**Printer-friendly Detailed Listings'** icon, you will bring up a **Printable Detailed Listings** popup window displaying a detailed text-only version of all the lots for that auction. To print this screen, from your browser menu choose '**File**', then select '**Print**'.

*NOTE: When printing from a printer-friendly screen, page breaks are automatically inserted so that listings do not get cut off at the bottom of any page.* 

ii. If you select an auction that has already been run, you will see the **Sale Summary**  screen *(Figure 1d)*.Detailed lot listings for completed auctions are **not** available. By clicking on the '**Printer-friendly'** icon, you will bring up a printable **Sale Summary** popup window displaying a detailed text-only version of the sale summary.

|                                    | Address (a) High //www.techsescherades.com/auction, lets/got.do/tape-voletiauction, (b=3) |                                                                    |          |              |                |  |                                       |               | 围 | AG6 |
|------------------------------------|-------------------------------------------------------------------------------------------|--------------------------------------------------------------------|----------|--------------|----------------|--|---------------------------------------|---------------|---|-----|
|                                    | <b>Sales</b>                                                                              | Welcome to TEAM Auction Sales, Jason.<br>Saturday, October 5, 2002 |          |              |                |  | Profile tiels Stonag<br><b>Legeut</b> |               |   |     |
|                                    |                                                                                           | <b>Back to Schedule</b>                                            |          |              |                |  | <b>All Printer-friendly</b>           |               |   |     |
| <b>IRITIN</b><br><b>Hackground</b> |                                                                                           | Feeder Sale Summary - Auction #FC10                                |          |              |                |  |                                       |               |   |     |
| Sales                              | 50%                                                                                       | Litt                                                               | Head Sex |              | Avg. Wt. Price |  | <b>Buyer</b>                          | <b>Stabus</b> |   |     |
| Markets                            | 1                                                                                         | $\overline{z}$                                                     | 60       | Steers 1000  |                |  | 107.25 Lakeside Farm Industries       | SOLD.         |   |     |
| Contait                            | 2                                                                                         | g                                                                  | 475      | Sheers 920   |                |  | 119.75 Varies Livestock               | <b>SOLD</b>   |   |     |
| Cornu                              | 9                                                                                         | 臺                                                                  | 25       | Steers 850   |                |  | 120.00 Cor Van Raay Fame Ltd.         | <b>BOLD</b>   |   |     |
|                                    | 4                                                                                         | ц                                                                  | 180      | Heifers 850  |                |  | 113:50 Cor Van Raav Farres Ltd.       | <b>SOLD</b>   |   |     |
|                                    | з                                                                                         | э                                                                  | 70       | Hammen GSD   |                |  | 114.00 Cor Van Raay Farms Ltd.        | <b>SOLD</b>   |   |     |
|                                    | ń                                                                                         |                                                                    | 520      | Heffers 950  |                |  | 112.75 Cor Van Raay Farres Ltd.       | <b>SOLD</b>   |   |     |
|                                    | y                                                                                         | ž                                                                  | 60       | Heilers 1030 |                |  | 107.25 Butte Grain Werchants Ltd.     | 50LD          |   |     |
|                                    | Ħ                                                                                         | 24                                                                 | 65       | Heilers 860  |                |  | 114.25 Cor Van Raav Farres Ltd.       | 5OLD          |   |     |
|                                    | g.                                                                                        | 20                                                                 | 25       | Herbert GDO  |                |  | 114.00 Butts Gran Wentharts Ltd.      | SOLD          |   |     |
|                                    | \$D                                                                                       | 21                                                                 | 35.      | Sbeers 950   |                |  | 121.25 Cor Van Rawy Farres Ltd.       | <b>EOLD</b>   |   |     |
|                                    | 11                                                                                        | 22                                                                 | 36       | Steers 980   |                |  | 109.25 Vance Livestock                | SOLD          |   |     |
|                                    | 12                                                                                        | 23                                                                 | 30       | Heiners 920  |                |  | 110.00 Varies Livestock               | SOLD          |   |     |
|                                    | 13                                                                                        | 16                                                                 | 70       | Sheers 900   |                |  | 115.25 Varyet Livestock               | <b>SOLD</b>   |   |     |
|                                    | 14                                                                                        | 30                                                                 | 44       | liberrs 900  |                |  | 119.00 Vance Livestock                | <b>SOLD</b>   |   |     |
|                                    | 15                                                                                        | 34                                                                 | 44       | Steen: 920   |                |  | 117.00 Alberta Iving Beef Corp.       | <b>SOLD</b>   |   |     |
|                                    | 16                                                                                        | 25                                                                 | 130      | Steers 880   |                |  | 121.75 Terry Gles                     | <b>SOLD</b>   |   |     |
|                                    | 1T                                                                                        | 36                                                                 | 100      | Sheers 690   |                |  | 119.75 Hiltona Holdman                | <b>SOLD</b>   |   |     |
|                                    | tB                                                                                        | 32                                                                 | 47       | Steers 700   |                |  | 118.25 Standard Hog Farris Ltd.       | <b>BOLD</b>   |   |     |
|                                    | 19                                                                                        | 33                                                                 | 20       | Hollars 675  |                |  | 110.50 Keuler Cattle                  | SOLD          |   |     |
|                                    | 20                                                                                        | 17                                                                 | 130      | Steers 630   |                |  | 119.25 Murray Wilson                  | 50LD          |   |     |

*Figure 1d – The Sale Summary screen.*

# **1.2 – The Auction Arena**

All TEAM sales take place in the **Auction Arena**. TEAM Users may enter an auction in progress, and leave at any time. However, it is not recommended that Users leave and return to the **Auction Arena** while an auction is running.

### **1.2.1 – Entering the Arena**

There are two ways to enter a TEAM auction.

a) From the **Auction Schedule** screen *(Figure 1a)*, click on either of the two '**Enter Arena**' icons (<sup>Enter</sup> Arena).

*NOTE: You can only enter the Auction Arena once a sale has started. Go to 'Sales' at*  the scheduled time of sale and **All angles Auction Arena. The All angles** arena *icon will only be present once an auction has been launched.*

b) Once a sale is running, an '**Enter Arena**' tab will appear next to the '**Sales**' tab at the top of the screen. Clicking on this tab will take you into the Auction Arena.

*NOTE: If no auction is running, this tab will not appear. It is only present during auctions.* 

*NOTE: If you are registered as an observer and would like to bid in the Auction Arena, please contact TEAM.*

## **1.2.2 – Exiting the Arena**

Once an auction has ended, you will automatically be redirected to the **Sale Summary** screen *(Figure 1d)* for that auction. However, you can leave the Arena at any time during an auction by making a selection from the Main Menu or by closing your browser window.

*NOTE: If you leave an auction while it is running and re-enter that auction, the Arena Interface must load again, so it will take a few seconds to regain access to the Arena.*

## **1.3 – System Requirements**

**Hardware** - If the computer that you are using is **5 years old or newer**, it should be suitable to participate in TEAM Auction Sales. You will also need an **Internet connection**.

**Software** – You will need to be running **Windows 95 or newer** on your computer to participate in TEAM Auction Sales. We also recommend that you use the latest version of **Internet Explorer** and If you wish to participate in a sale you will a need version 1.3.1 or greater of the **Java Plugin**, which can be downloaded for free at our website.

*NOTE: Your system probably has all of the above requirements, with the exception of the Java Plug-in. The Java Plug-in can be downloaded by accessing the 'Demo' or 'Help' portions of our website. When visiting the Demo portion of our website, it will automatically detect weather or not you have a suitable version of Internet Explorer and Java Plug-in. If you do not have the Java Plug-in it will automatically start to download and install. There will be instructions provided to*  walk you through the process. The process will take up to 15 minutes, depending on your Internet *connection speed.* 

## **Unit 2 - Bidders**

Once a TEAM Administrator has approved a bidder's registration form, he/she can bid in TEAM auctions. The following section will cover the Bidding process.

*NOTE: Before participating in a live auction, you should visit the TEAM Auction Demo to familiarize yourself with the bidder interface and auction process. To view the demo, select 'Demo' from the Main Menu.*

## **2.1 – Bidding**

a) Enter the **Auction Arena**. To enter the Arena, refer to section **1.2.1 – Entering the Arena** in **Unit 1: Observers**.

*NOTE: You can only enter the Auction Arena once a sale has started. Go to 'Sales' at*  the scheduled time of sale and **A Enter** a to access Auction Arena. The **A Enter Arena** icon will *only be present once an auction has been launched.*

b) The **Auction Arena** will display the **Bidder Interface** *(Figure 2a)* as well as details for the current lot. For lots with images, they will be displayed in the top right corner of the screen. You can click on these images to view larger versions in a new window.

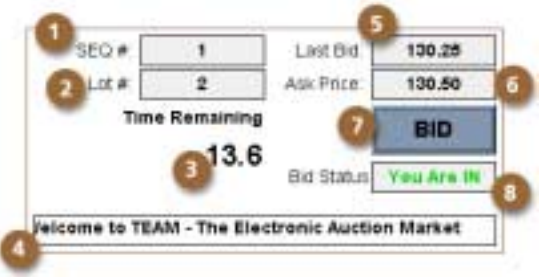

*Figure 2a – The Bidder Interface* 

### **1. Sequence #**

The order in which the Lots are sold, starting with #1.

### **2. Lot #**

Each Lot is assigned a unique number for the Auction. While the Sequence# for a particular Lot may change, the Lot# will not.

### **3. Time Remaining**

Until the first bid is placed, the price will drop every 5 seconds. Once bidding has started, a maximum time of 15 seconds can elapse between bids. Once the timer reaches 0, the Lot is over.

### **4. Scrolling Messages**

During an auction, messages from TEAM Auctioneers or Administrators will be displayed here.

### **5. Last Bid**

The highest current bid amount will be displayed here.

### **6. Ask Price**

This is the next bid amount. If you place a bid, your bid will be equal to the price displayed here.

### **7. Bid Button**

Click on this button to place a bid for the amount shown in the 'Ask Price' box.

#### **8. Bid Status**

Once your bid has been accepted, this message will read (in green) "You Are In." If no bid has been placed or if another bidder has outbid you, it will read (in red) "You Are Out."

*NOTE: You can have other windows open during an auction, however you cannot access the Auction Arena in more than one window.*

- c) At the beginning of each lot, there is a ten-second delay before the timer starts. This allows some time for bidders to review the lot details and view images.
- d) Once an auction has ended, you will automatically be redirected to the **Sale Summary**  screen *(Figure 2b)* for that auction. However, you can leave the Arena at any time during an auction by making a selection from the Main Menu or by closing your browser window.

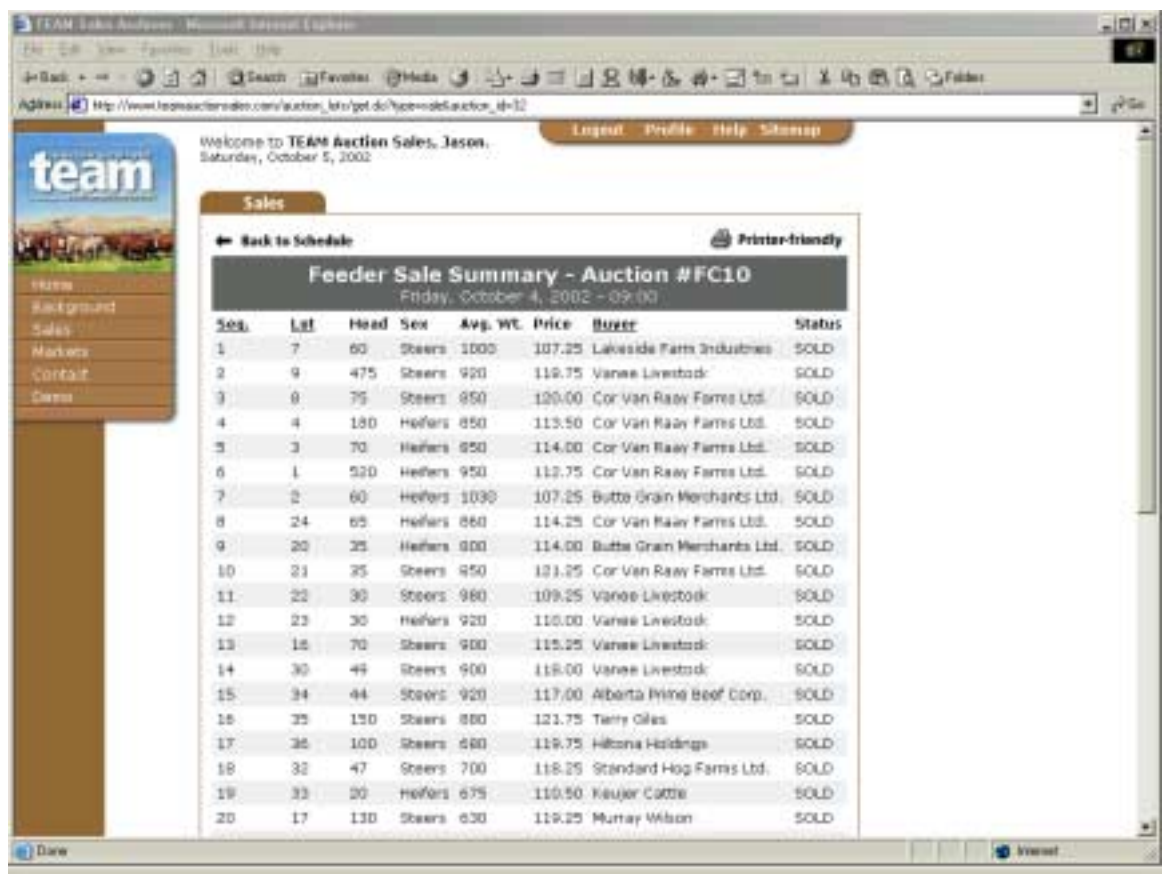

*Figure 2b – The Sale Summary screen.*

## **2.2 – System Requirements**

**Hardware** - If the computer that you are using is **5 years old or newer**, it should be suitable to participate in TEAM Auction Sales. You will also need an **Internet connection**.

**Software** – You will need to be running **Windows 95 or newer** on your computer to participate in TEAM Auction Sales. We also recommend that you use the latest version of **Internet Explorer** and If you wish to participate in a sale you will a need version 1.3.1 or greater of the **Java Plugin**, which can be downloaded for free at our website.

*NOTE: Your system probably has all of the above requirements, with the exception of the Java Plug-in. The Java Plug-in can be downloaded by accessing the 'Demo' or 'Help' portions of our website. When visiting the Demo portion of our website, it will automatically detect weather or not you have a suitable version of Internet Explorer and Java Plug-in. If you do not have the Java Plug-in it will automatically start to download and install. There will be instructions provided to*  walk you through the process. The process will take up to 15 minutes, depending on your Internet *connection speed.* 

*NOTE: If you are part of a network that is protected by a firewall, you may experience difficulties entering the auction arena. Please contact TEAM if you experience any difficulties.*